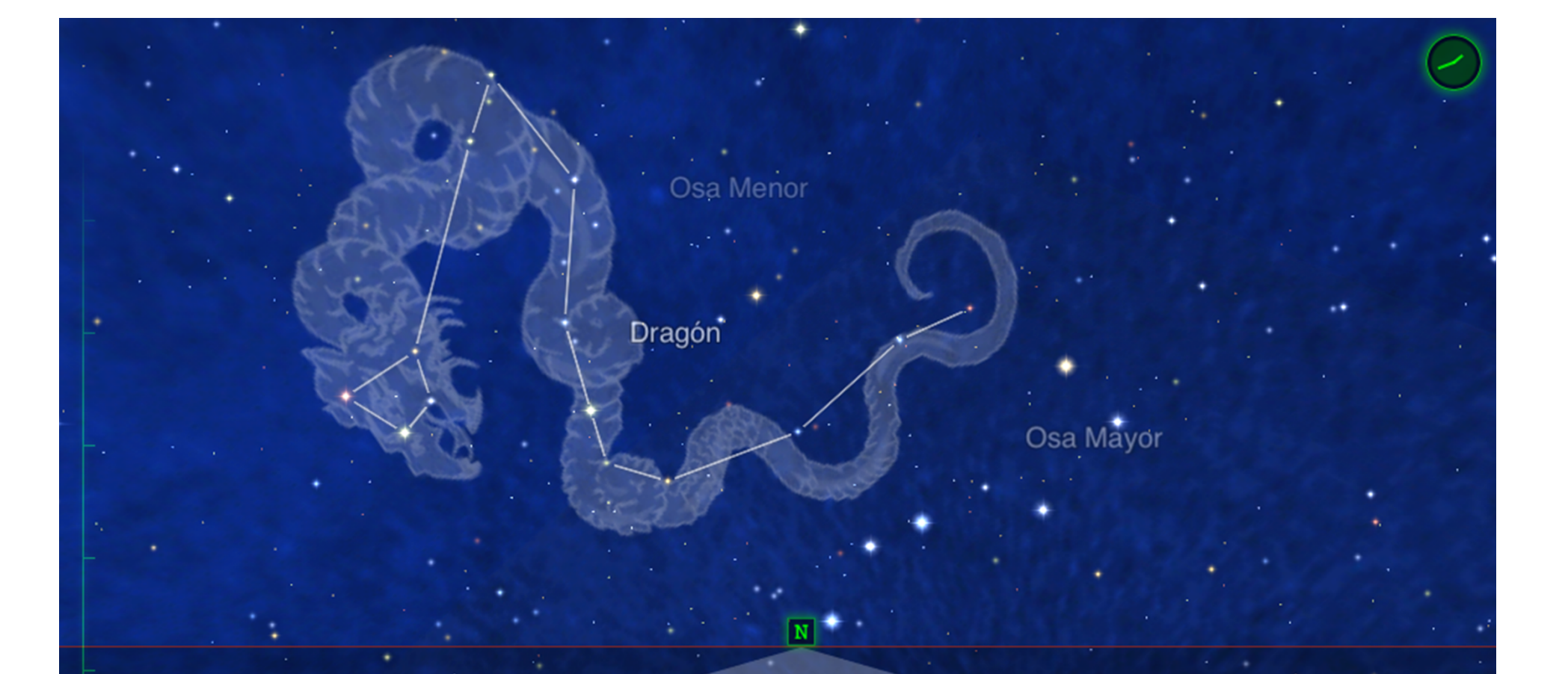

Perros de Caza

#### **Realidad Aumentada y Virtual en Educación (II)**

Boyero

#### **Reconocimiento de imagen.**

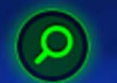

CFIE Benavente. Noviembre 2015. Mónica Castro de Lera

Koronas-Foton

### **Como Usuario, ¿qué puedo hacer?:**

### **Visualizar contenidos creados por otros.**

(Esta vez, vamos <sup>a</sup> centrarnos en **Reconocimiento de imagen**)

## **¿Qué necesito?**

1**. Un equipo <sup>o</sup> dispositivo** que capture las imágenes de la realidad y las procese, para proyectar el contenido virtual sobre una pantalla**.**

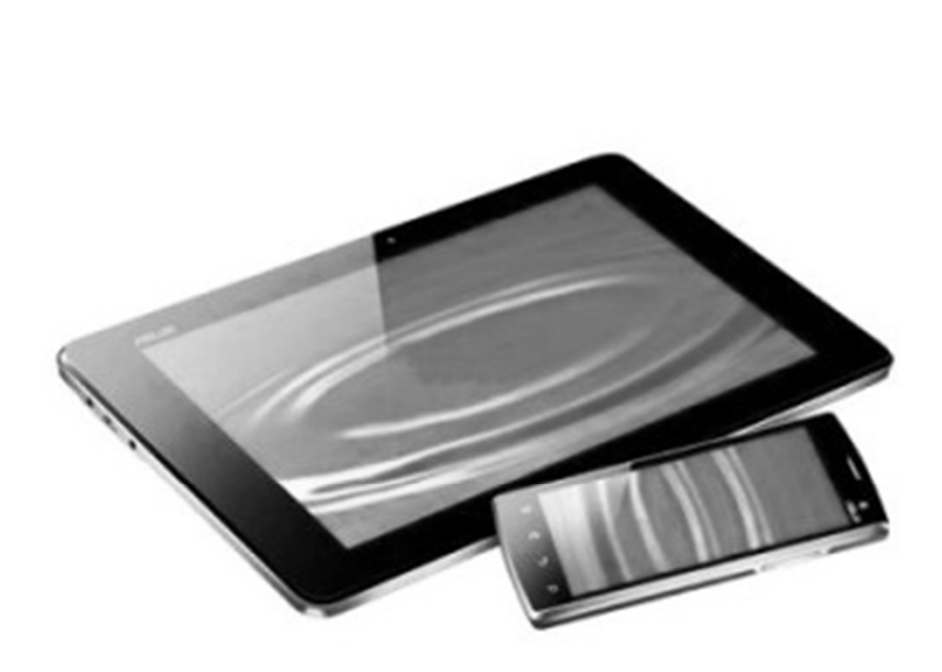

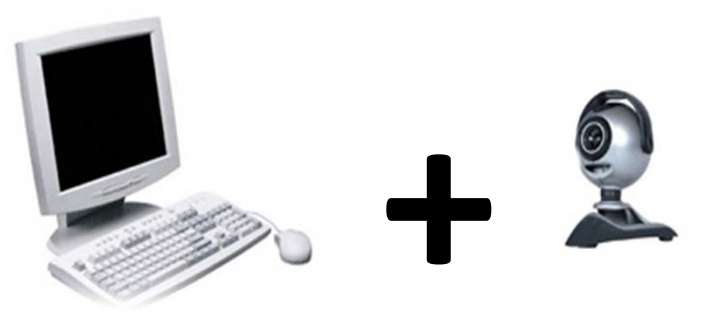

Ordenador

Webcam

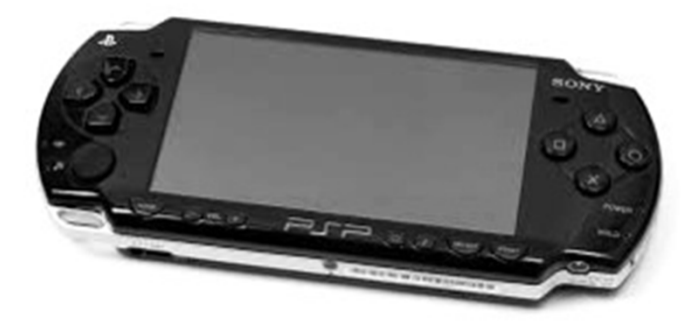

**2.** Un **visor específico** de Realidad Aumentada.

#### **App móvil**

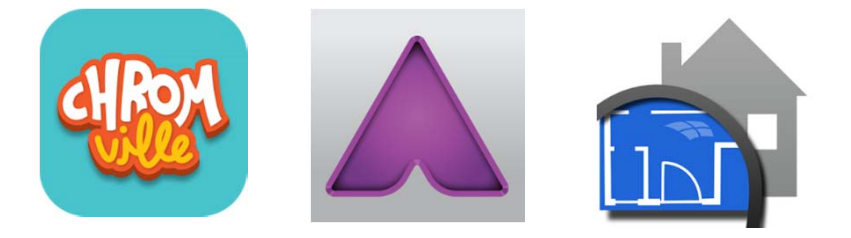

#### **Software de escritorio**

Ejemplo: Aumentaty Viewer.

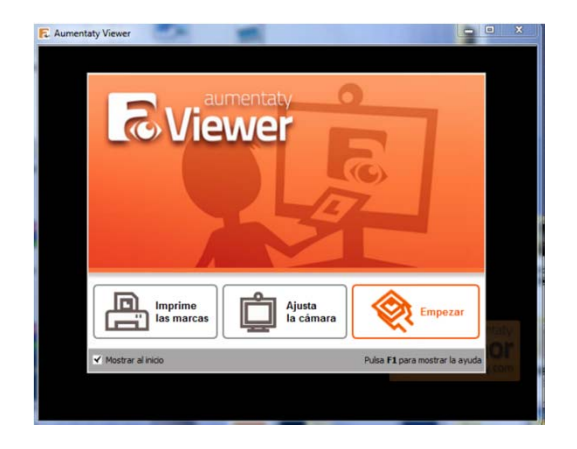

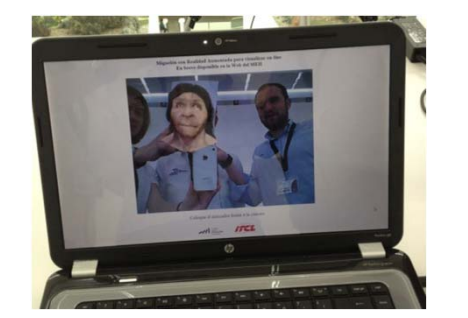

EJEMPLO: Cráneo de Miguelón con marcador. http://www.itclimasd.org/Realidad‐Virtual/Realidad‐ Aumentada/museo‐de‐la‐evolucion‐humana.asp

**Visor Web**

#### 3. Un activador <sup>o</sup> **lanzador que escanear** (tracking). **Objeto 3D**

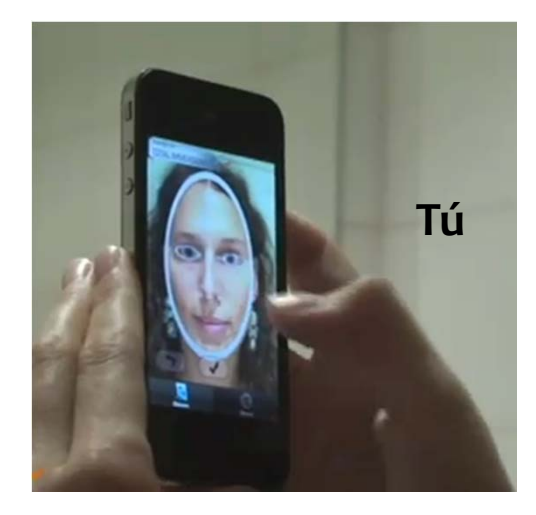

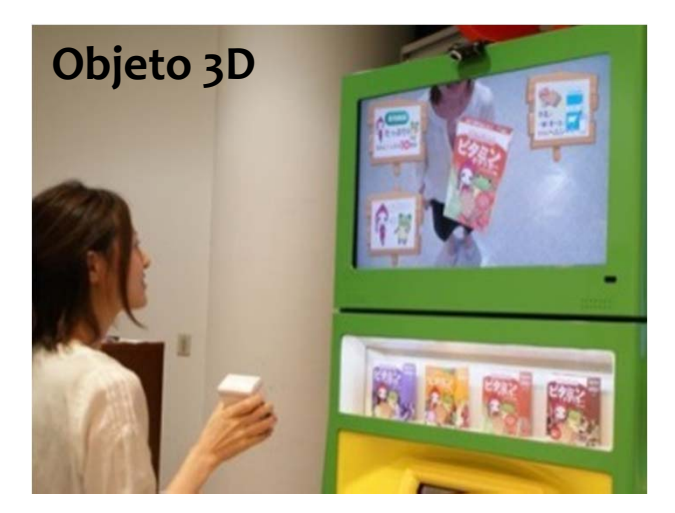

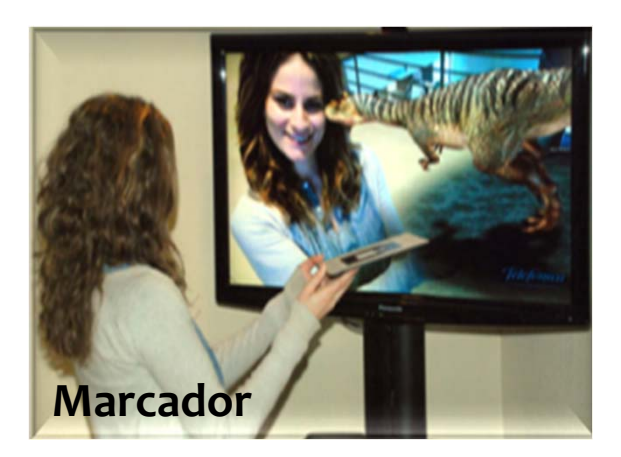

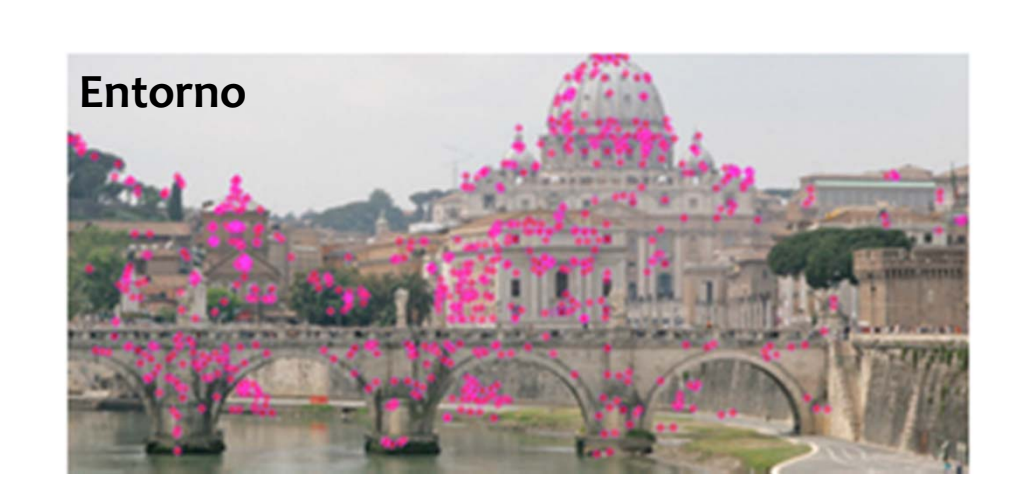

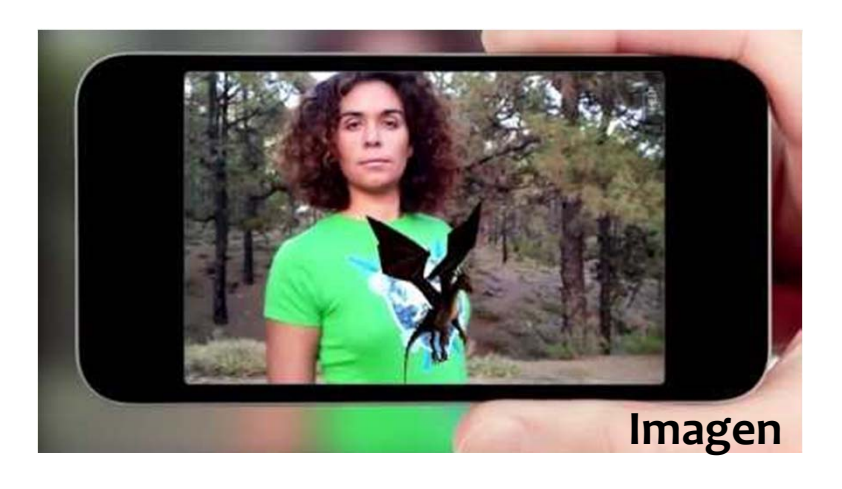

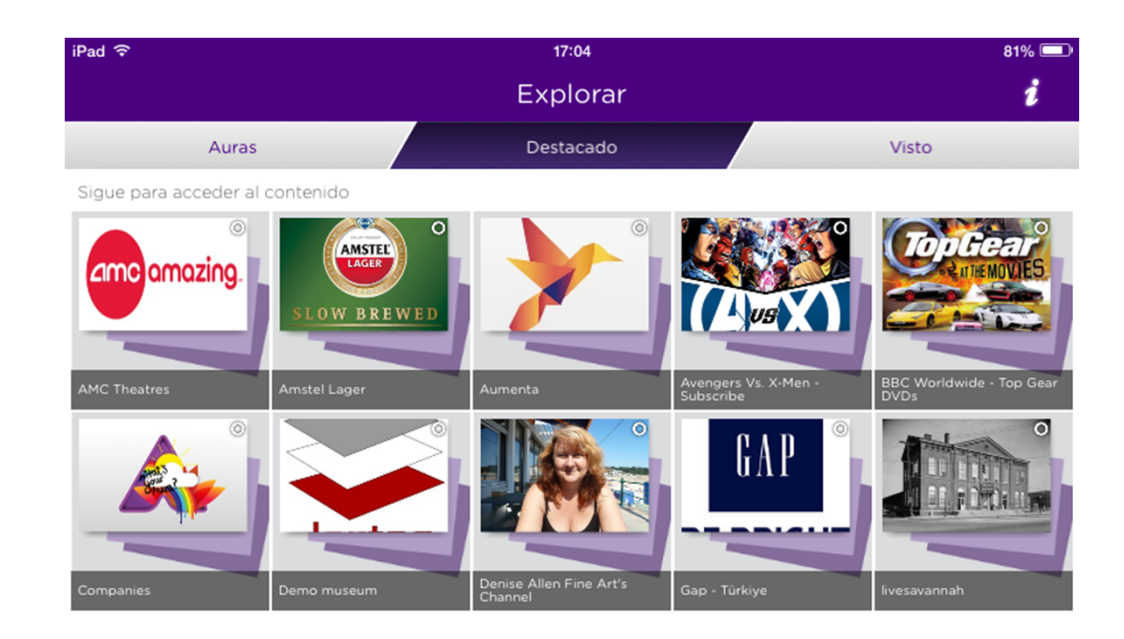

# **Probamos la app AURASMA**

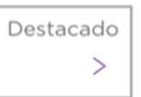

Tutorial Aurasma App (en):

https://www.youtube.com/wa tch?v=TFxs87oQZx0

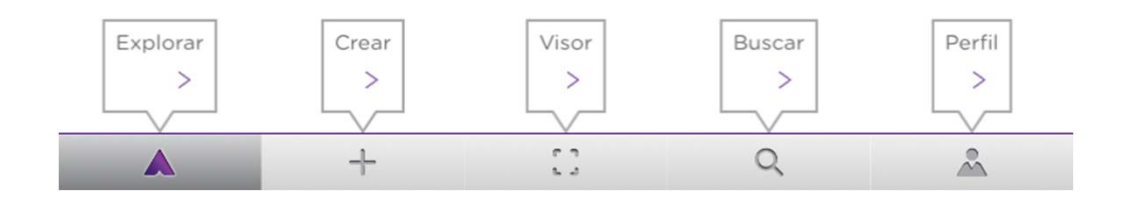

**Genial, pero...**

#### **¿Puedo crear mis propios contenidos?**

**¿Qué necesito?**

#### **Creación de contenidos en R.A.**

**Plataforma en**

**web Software de escritorio**

Los **contenidos has de generarlos tú** <sup>o</sup> contar con los derechos.

Según el software <sup>o</sup> plataforma que elijas, podrás incluir **Fotos, Vídeos, Animaciones**, **Modelos 3D**, **Textos**, **POI's**. (Point Of Interest, para geolocalización. PDI en español)

Tendrás que tener en cuenta las **restricciones en cuanto <sup>a</sup> formatos y tamaños** de cada software o plataforma.

La mayoría dispone de una versión FREE y otra PRO , pero también de **licencias especiales para profesores**.

Ofrecen una **interfaz amigable** y no son necesarios conocimientos de programación.

# ¿Qué contenidos puedo incluir?

Propios, prestados o procedentes de internet, con licencias de uso abierto (CreativeCommons) y permiso para usarlos.

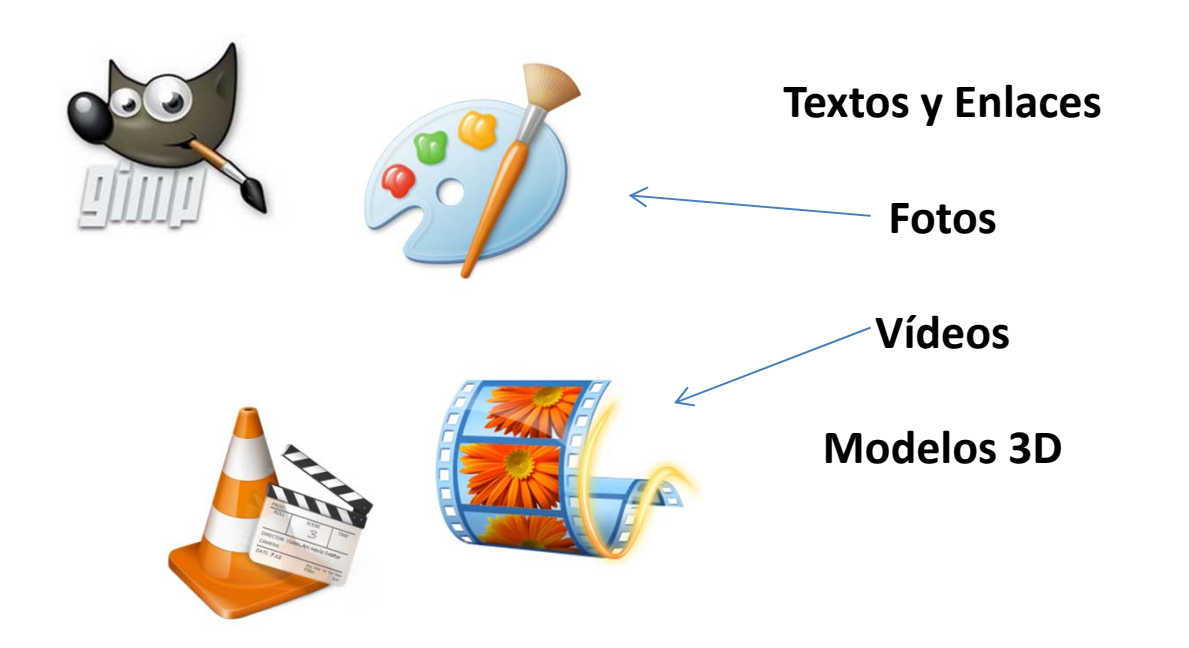

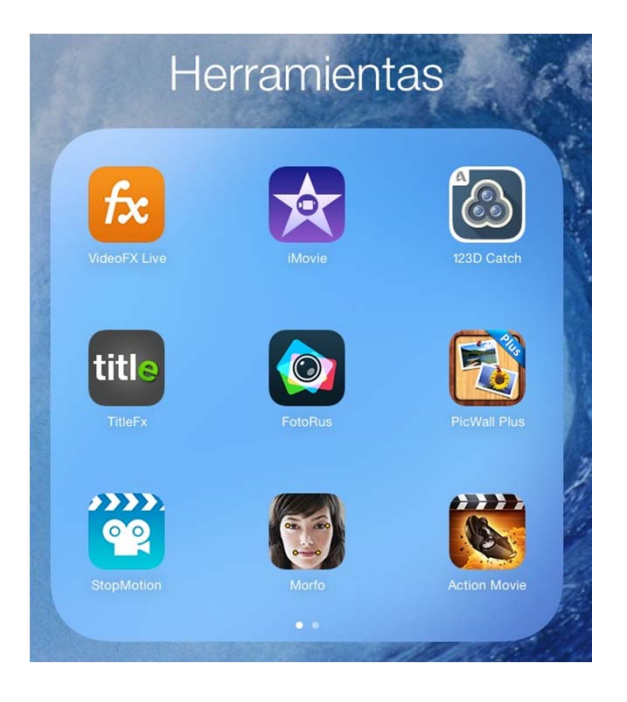

Para geolocalización, **coordenadas**:

**POI's**. (Point Of Interest, PDI en español)

### **MODELOS 3D. Opciones:**

## **Descargar de Galerias 3D on Line.**

**Dibujar tus modelos.**

**Crearlos a partir de fotografías**

# **Dibujar tus modelos.**

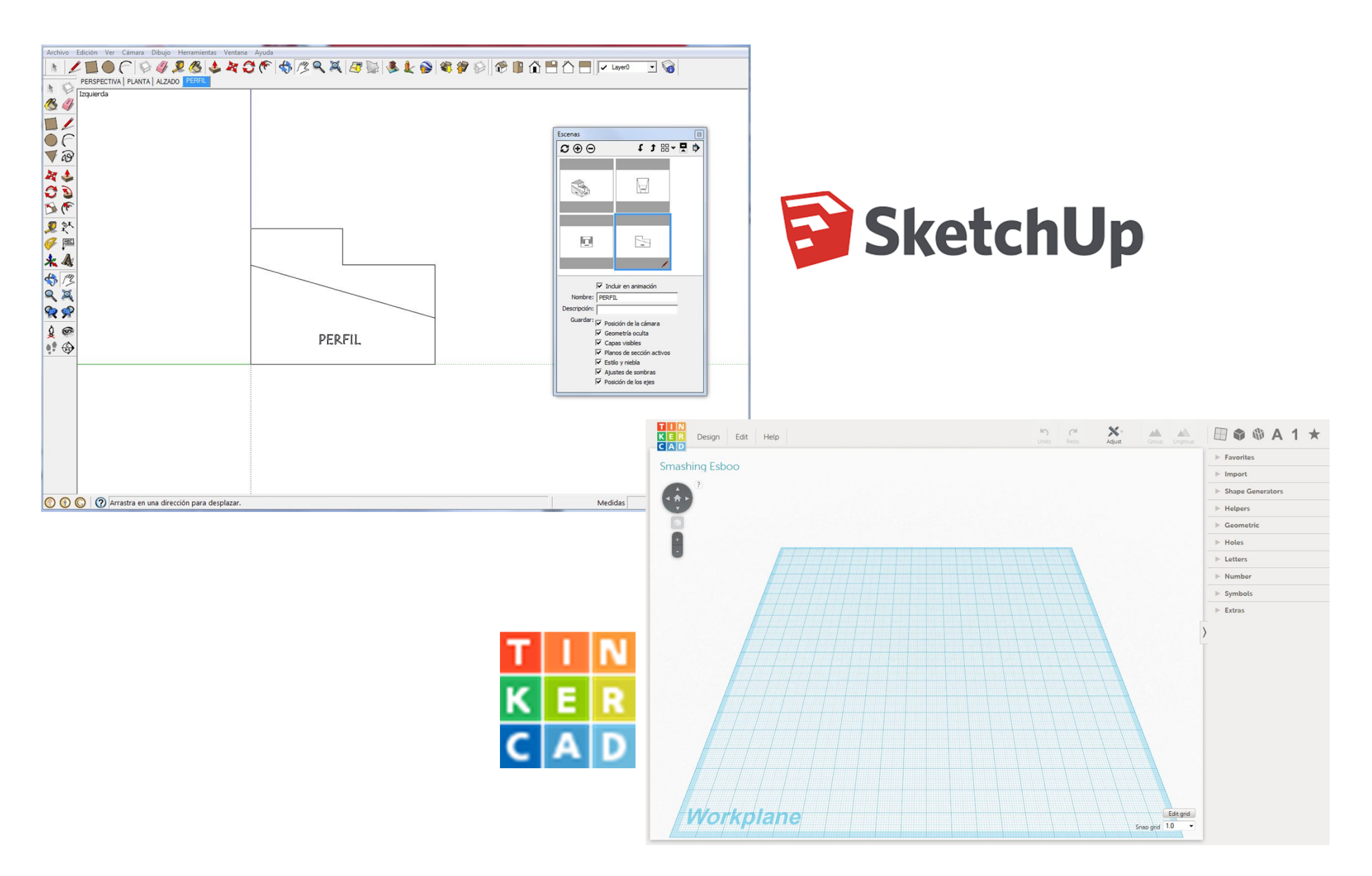

# **FOTOGRAMETRÍA. Crearlos a partir de fotografías**

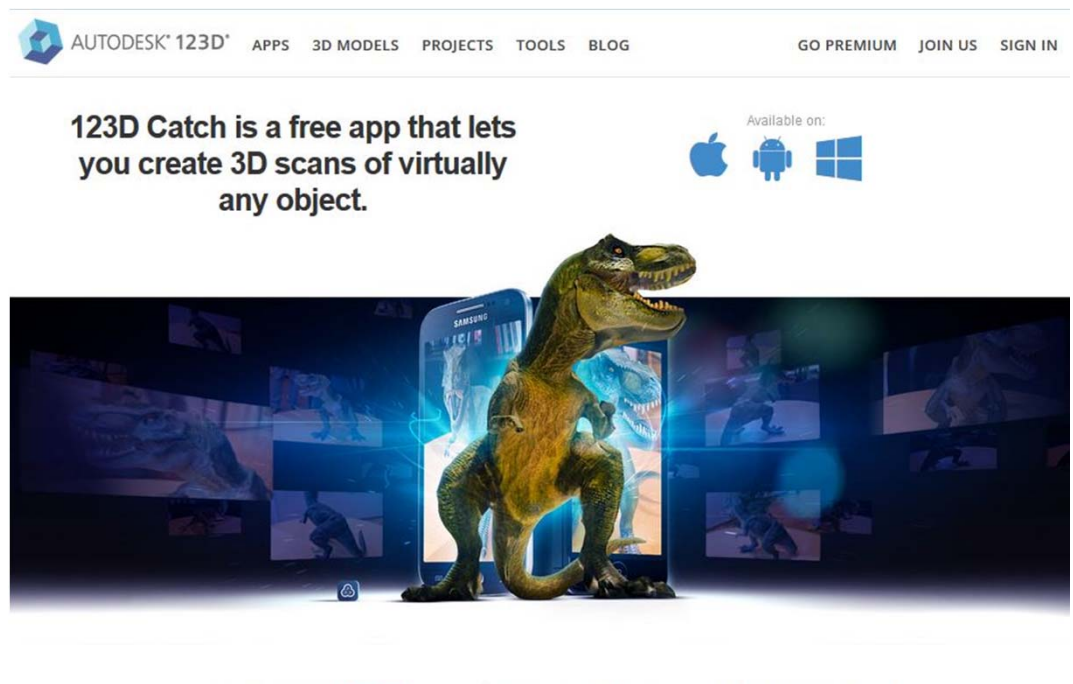

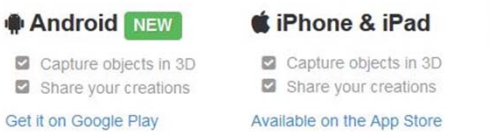

**D** Upload photos Edit/refine models **2** Create animations

■PC Download

Download 123D Catch

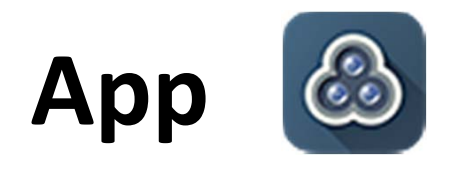

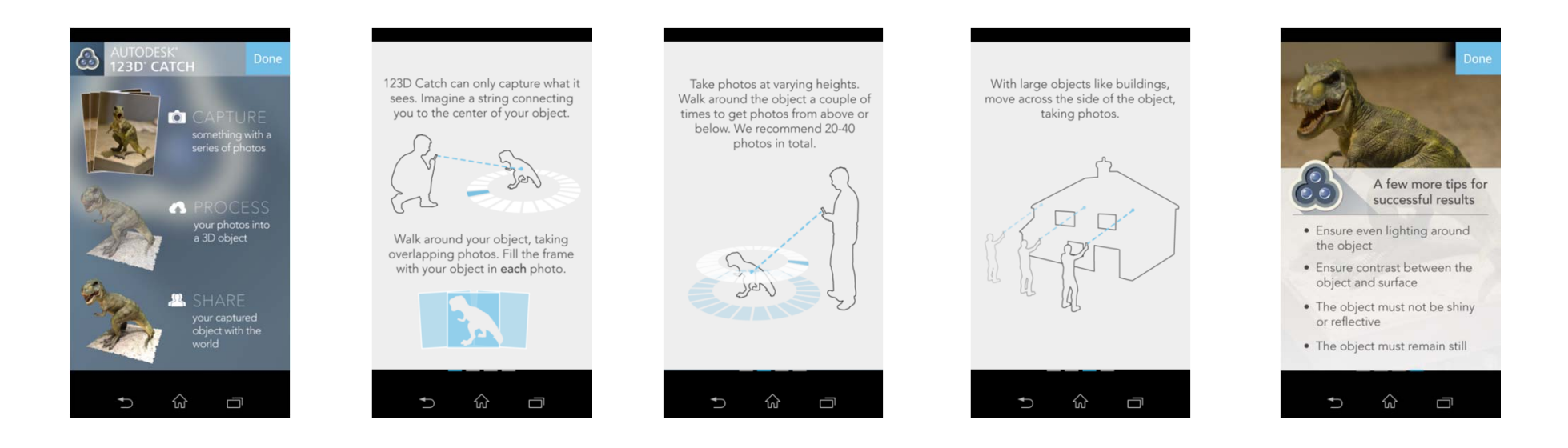

#### **Probando ‐>**

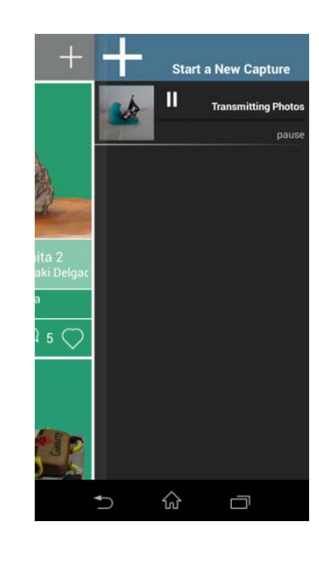

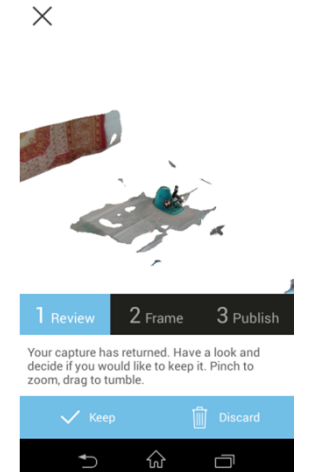

# **Versión de escritorio**.

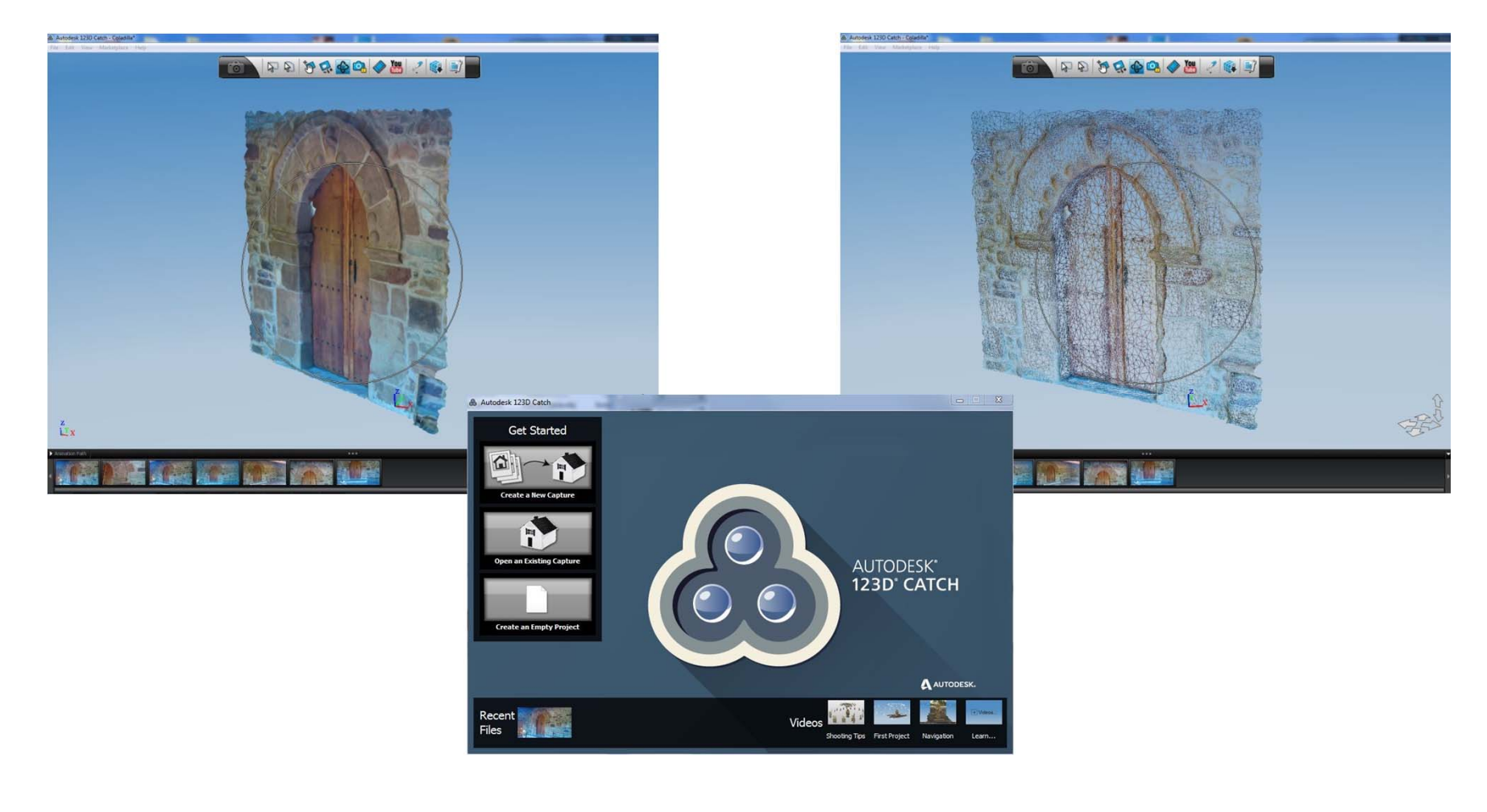

How to shoot your photographs: SAS R

Shoot a loop of about 20 sequential photographs<br>in small increments about your subject.

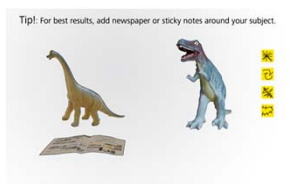

\*Do not move your subject when taking the photographs!<br>\* If you are capturing a person they must NOT move!<br>\* Plain, reflective, or transparent surfaces or objects will not work

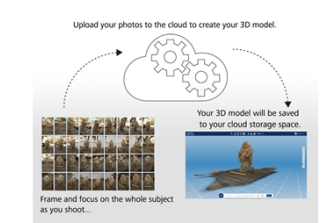

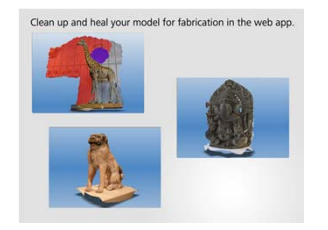

**Dependiendo del uso que queramos darle <sup>a</sup> nuestros modelos 3D, podemos valorar el uso de otro tipo de tecnologías para visualizarlos y compartirlos:**

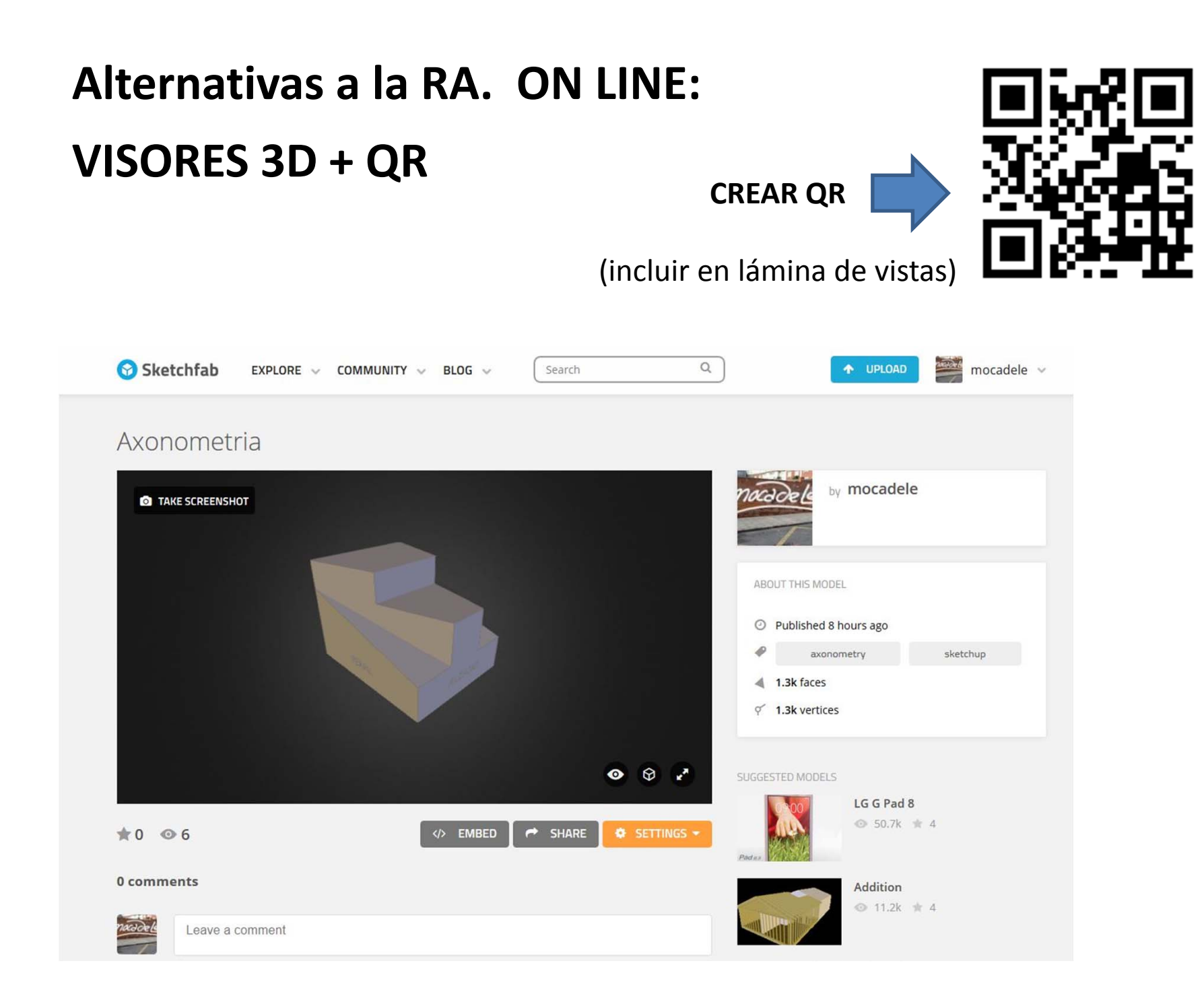

## **AXONOMETRIA**

 Escanear QR para ver modelo 3D en **SKETCHFAB**

ALZADO

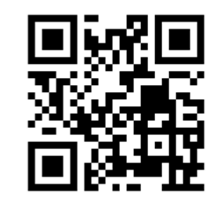

**Alternativas a la RA: VISORES 3D ON LINE + QR**

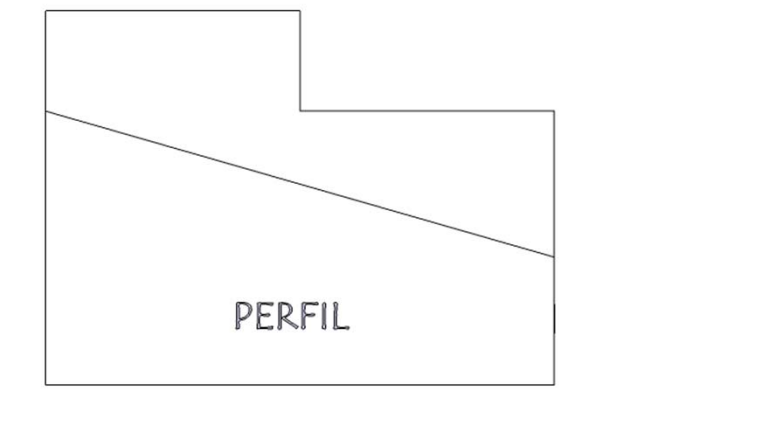

**PLANTA** 

ALZADO

 $PERFIL$ 

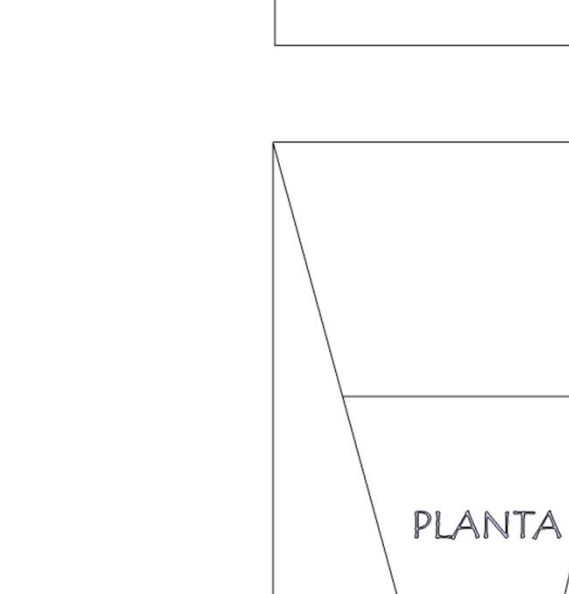

## **Alternativas a la RA. OFF LINE: PDF3d**

#### **Opciones:**

Rotar y zoom al modelo. Crear vistas previas. Mediciones.

Secciones personalizadas en tiempo real.

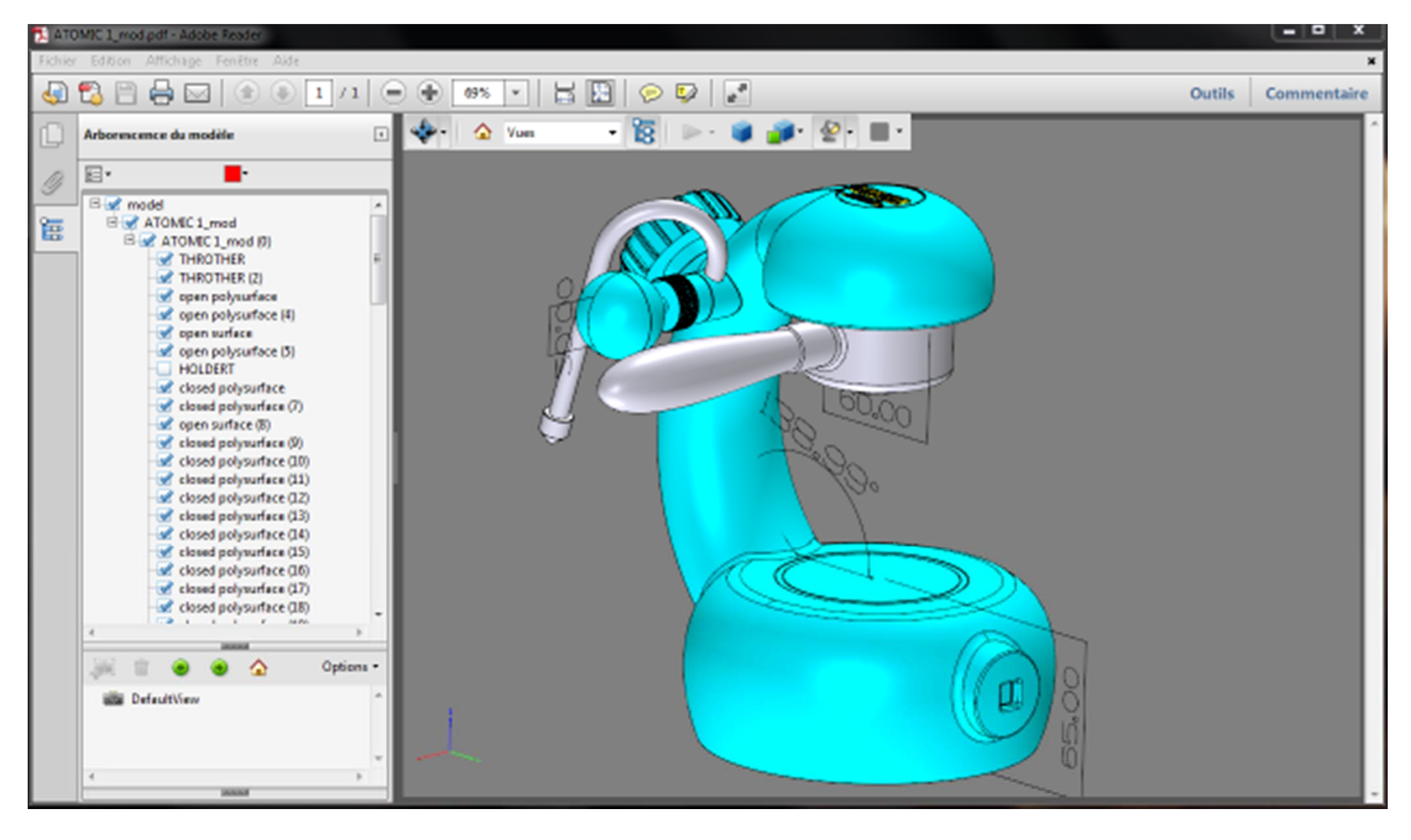

### **Bien, ya tenemos contenidos,**

**ahora…**

# **VAMOS A PONERLOS EN**

**Realidad Aumentada**

#### **Plataforma en web**

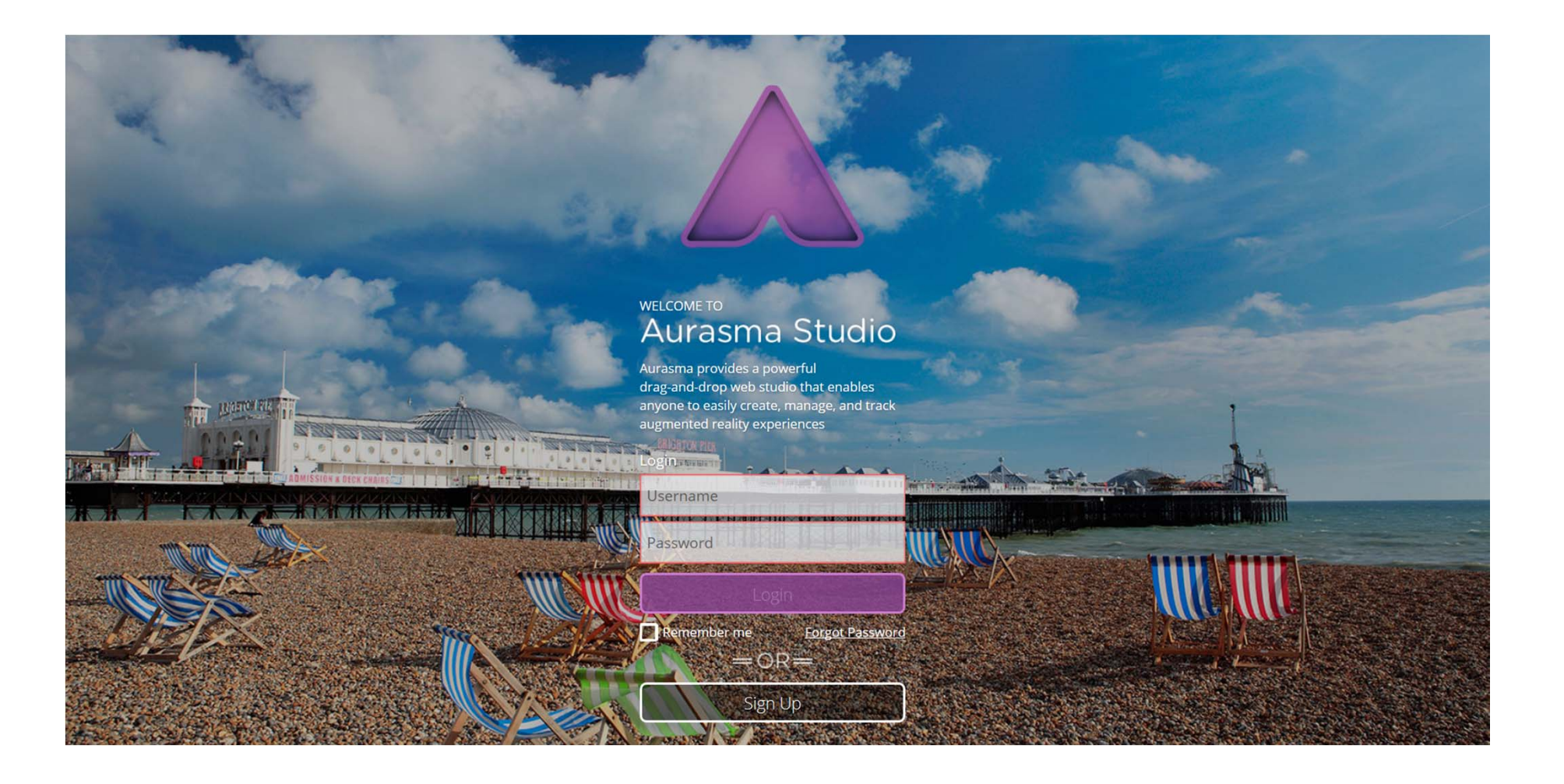

# **Aprendamos <sup>a</sup> usar AURASMA STUDIO**

Tendremos que tener preparados todos los elementos que vayamos <sup>a</sup> incluir:

- ‐ **Trigger** <sup>o</sup> imagen que sirve de lanzador.
- ‐ **Overlay** <sup>o</sup> contenido digital que queremos superponer.

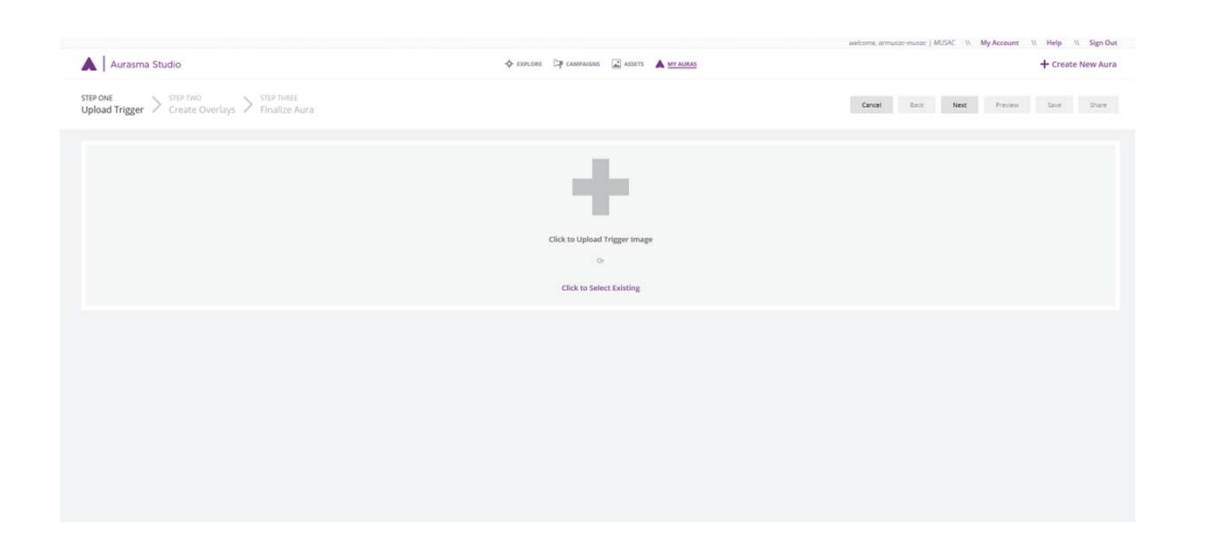

Este tipo de plataformas siguen todas un esquema muy parecido, una vez aprendida la dinámica de una de ellas, cualquiera de las otras será muy intuitiva. Aunque cambien las opciones que ofrecen.

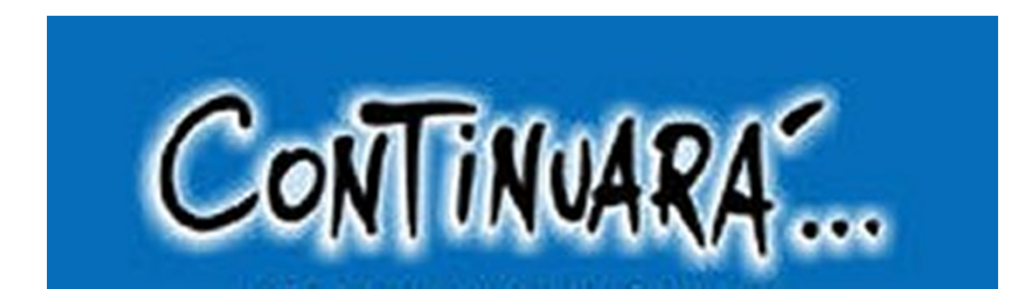